Aktualizacja oprogramowania AP-IP

1.Uruchomić system w trybie serwisowym! (WAŻNE)

2.Należy zakończyć połączenie z PC jeżeli jest.

3.Z poziomu logowania do serwisu użytkownika AP-IP (webserwer) przechodzimy skrótem do administracja lub wchodzimy na strone [https://x.x.x.x:444,](https://x.x.x.x:444/) gdzie x.x.x.x to adres AP-IP

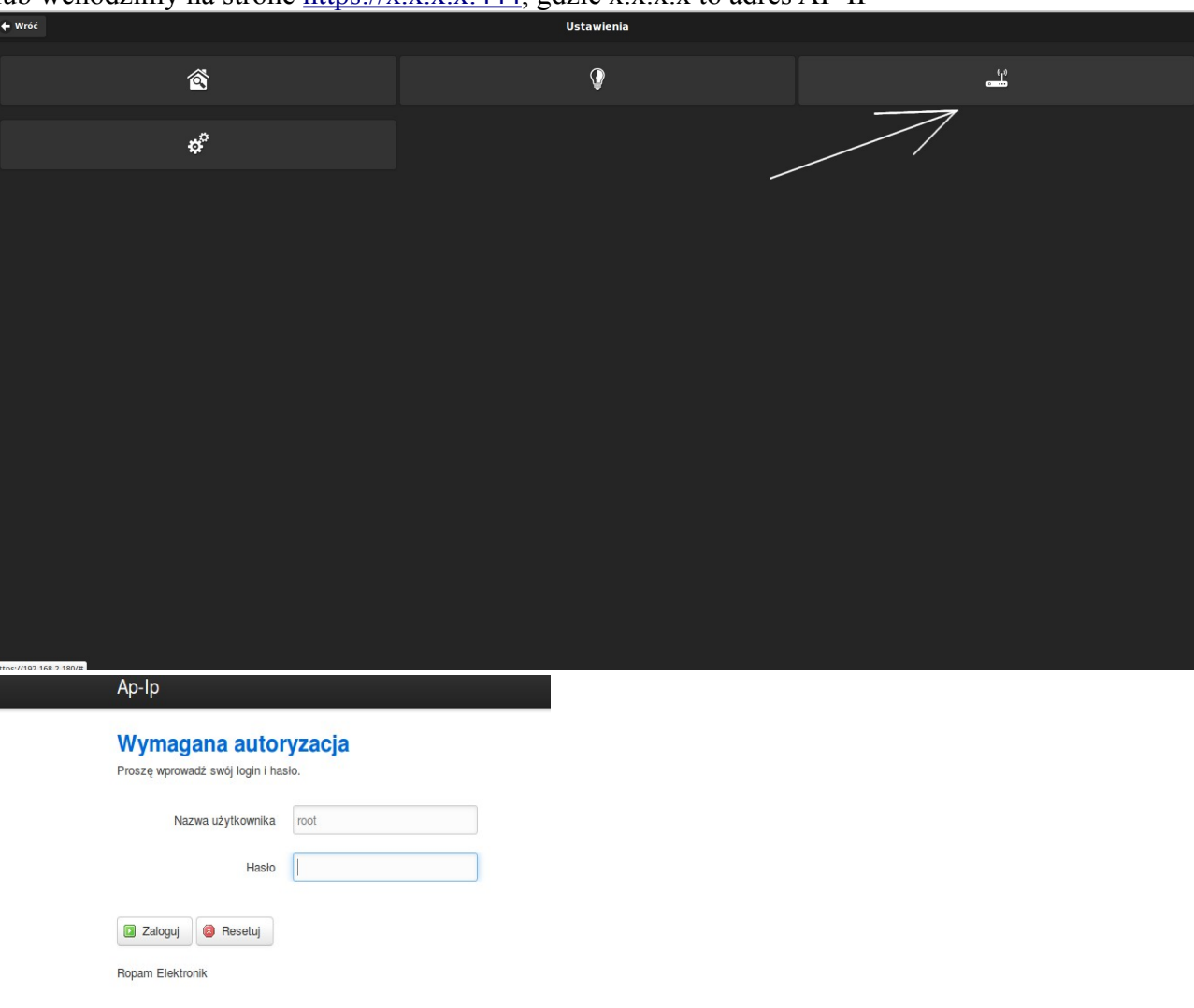

3.Logowanie do panelu administracyjnego: użytkownik: root hasło: id centrali 16 znaków

## 4.Wejście do zakładki System->Aktualizacja firmware.

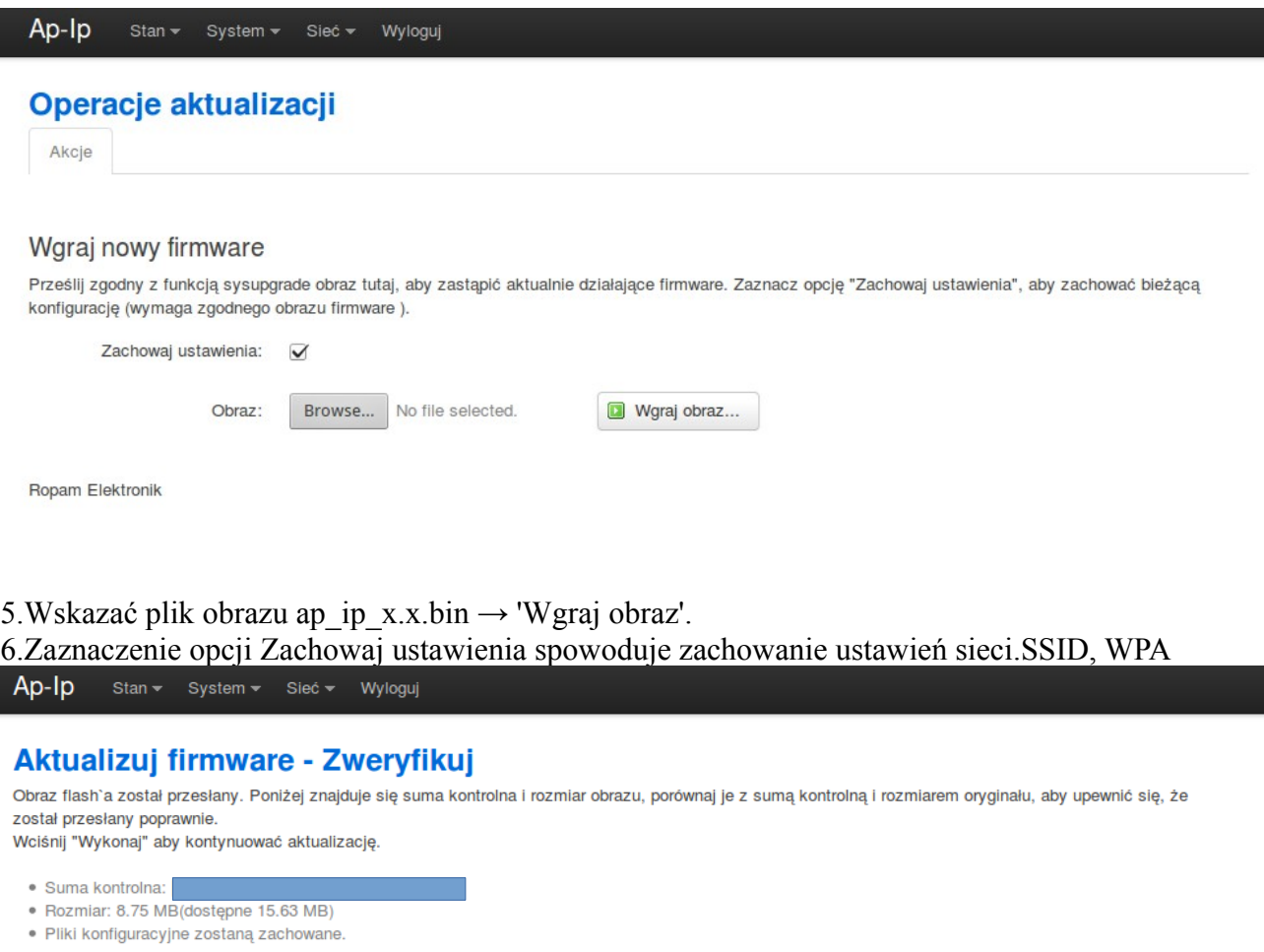

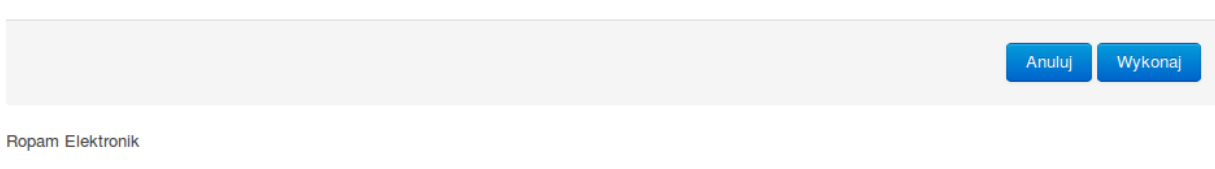

7.W następnym oknie naciskamy 'Wykonaj'.

8.Nie należy wyłączać zasilania AP-IP podczas trwania aktualizacji, może to spowodować uszkodzenie urządzenia (odpłatny serwis u Producenta).

Nie wolno również doprowadzić do restartu centrali OptimaGSM.

Czas aktualizacji to około 5minut.